Übungen zu Systemnahe Programmierung in C (SPiC) – Sommersemester 2024

# Übung 8

Maxim Ritter von Onciul Arne Vogel

Lehrstuhl für Informatik 4 Friedrich-Alexander-Universität Erlangen-Nürnberg

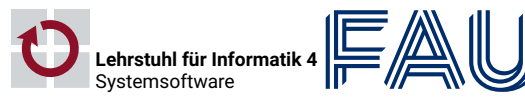

Friedrich-Alexander-Universität Technische Fakultät

#### Linux

#### Terminal - Historisches (etwas vereinfacht)

#### 设 Terminal - Funktionsweise

Als die Computer noch größer waren:

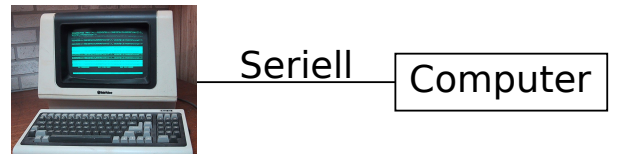

Televideo 925 (Public Domain: Wtshymanski @Wikipedia)

Als das Internet noch langsam war:

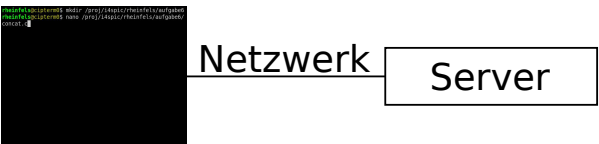

Farben, Positionssprünge, etc. werden durch spezielle Zeichenfolgen ermöglicht

Drei Standardkanäle für Ein- und Ausgaben

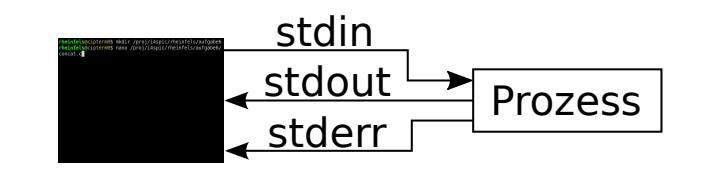

stdin Eingaben

stdout Ausgaben

- stderr Fehlermeldungen
- Standardverhalten
	- Eingaben kommen von der Tastatur
	- Ausgaben & Fehlermeldungen erscheinen auf dem Bildschirm

2

图

4

O.

5

stdout in Datei schreiben

find . > ordner.txt

- stdout als stdin für anderer Programme
- cat ordner.txt | grep tmp | wc -l
- Vorteil von stderr
	- ⇒ Fehlermeldungen werden weiterhin am Terminal ausgegeben
- Übersicht
	- > Standardausgabe stdout in Datei schreiben
	- >> Standardausgabe stdout an exist. Datei anhängen
	- 2> Fehlerausgabe stderr in Datei schreiben
	- < Standardeingabe stdin aus Datei einlesen
	- | Ausgabe eines Befehls als Eingabe für anderen Befehl

#### Shell - Wichtige Kommandos

- Datei oder Ordner kopieren mit cp (copy)
- 01 # Kopiere Datei ampel.c aus dem Home in Projektverzeichnis
- 02 cp ~/ampel.c /proj/i4spic/xy42abcd/aufgabe5/ampel.c
- 03
- 04 # Kopiere Ordner aufgabe5/ aus dem Home in Projektverzeichnis
- 05 cp -r ~/aufgabe5/ /proj/i4spic/xy42abcd/
	- Datei oder Ordner unwiederbringlich löschen mit rm (remove)

01 # Lösche Datei test1.c im aktuellen Ordner 02 rm test1.c 03

04 # Lösche Unterordner aufgabe1/ mit allen Dateien

05 rm -r aufgabe1

■ Wechseln in ein Verzeichnis mit cd (change directory)

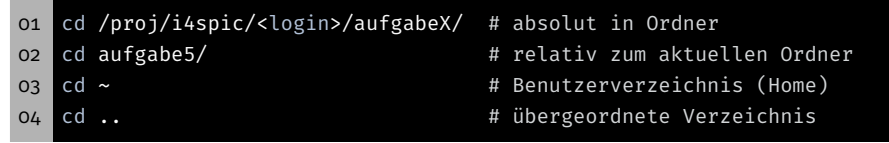

#### Verzeichnisinhalt auflisten mit ls (list directory)

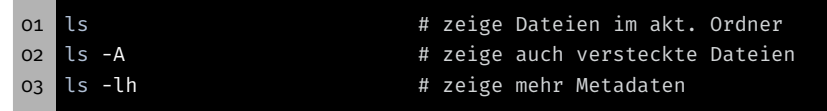

#### Shell - Programme beenden

- Per Signal: CTRL-C (kann von Programmen ignoriert werden)
- Von einer anderen Konsole aus: killall concat beendet alle Programme mit dem Namen "concat"
- Von der selben Konsole aus:
	- CTRL-Z hält den aktuell laufenden Prozess an
	- killall concat beendet alle Programme namens concat
		- ⇒ Programme anderer Benutzer dürfen nicht beendet werden
	- fg setzt den angehaltenen Prozess fort
- Wenn nichts mehr hilft: killall -9 concat

3

 $\overline{\mathbf{C}}$ 

砂

砂

Programm mit dem GCC übersetzen

↪ concat concat.c

-D\_XOPEN\_SOURCE=700

01 gcc -pedantic -Wall -Werror -O3 -std=c11 -D\_XOPEN\_SOURCE=700 -o

-Werror wandelt Warnungen in Fehler um -O3 aktiviert Optimierungen (Level 3) -std=c11 setzt verwendeten Standard auf C11

concat.c ... zu kompilierende Datei(en) Ausführen des Programms mit ./concat

fügt POSIX Erweiterungen hinzu -o concat legt Namen der Ausgabedatei fest (Standard: a.out)

Abgaben werden von uns mit diesen Optionen getestet

gcc ruft den Compiler auf (GNU Compiler Collection) -pedantic aktiviert Warnungen (Abweichungen vom C-Standards) -Wall aktiviert Warnungen (typische Fehler, z.B.:  $if(x = 7)$ )

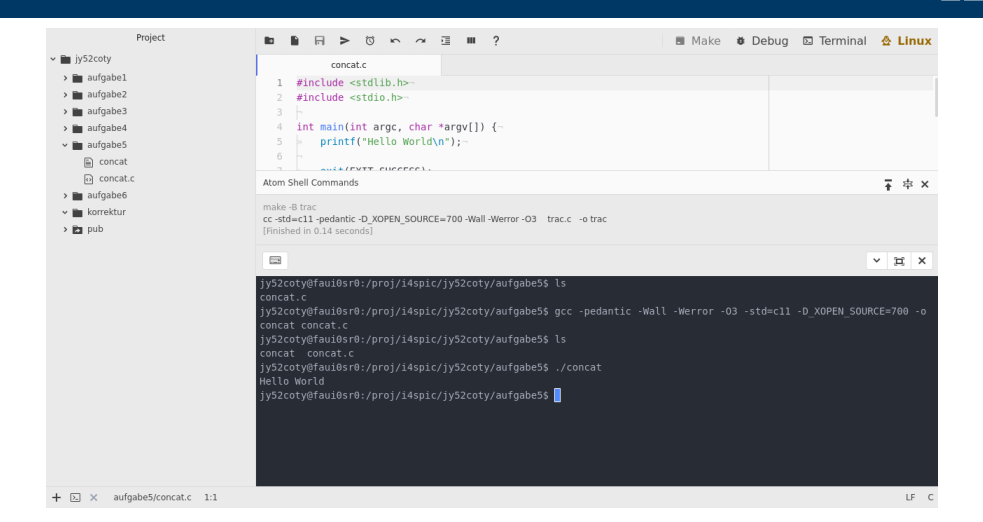

- **Terminal:** öffnet ein Terminal und startet eine Shell
	- effiziente Interaktion mit dem System
	- optional Vollbild
- Debug: startet den Debugmodus
- Make: siehe nächste Woche 6

砂 Valgrind

O.

7

砂

9

- Informationen über:
	- Speicherlecks (malloc(3)/free(3))
	- Zugriffe auf nicht gültigen Speicher
- Ideal zum Lokalisieren von Segmentation Faults (SIGSEGV)
- **Aufrufe:** 
	- valgrind ./concat
	- valgrind --leak-check=full --show-reachable=yes ↪ --track-origins=yes ./concat
- Die Ausgabe ist deutlich hilfreicher, wenn das analysierte Binary mit Debugsymbolen gebaut wird

Programm mit dem GCC übersetzen (inklusive Debugsymbole und ohne Optimierungen)

01 gcc -pedantic -Wall -Werror -O0 -std=c11 -D\_XOPEN\_SOURCE=700 -g - ↪ o concat concat.c

- -O0 verhindert Optimierungen des Programms
- -g belässt Debugsymbole in der ausführbaren Datei
- ⇒ ermöglicht dem Debugger Verweise zur Quelldatei herzustellen
- Hinweis: Pfeiltaste ↑ iteriert durch frühere Befehle
- $\Rightarrow$  GCC Aufruf nur einmal tippen
- Das Linux-Hilfesystem
- aufgeteilt nach verschiedenen Sections
	- 1 Kommandos
	- 2 Systemaufrufe
	- 3 Bibliotheksfunktionen
	- 5 Dateiformate (spezielle Datenstrukturen, etc.)
	- 7 verschiedenes (z.B. Terminaltreiber, IP, …)
- man-Pages werden normalerweise mit der Section zitiert: printf(3)
- 01 # man [section] Begriff

#### 02 man 3 printf

- **Suche nach Sections: man -f Begriff**
- Suche von man-Pages zu einem Stichwort: man -k Stichwort
- Abgespeckte (hübschere) Version der Manpages
- Bieten nur eine Übersicht, keine vollständige Spezifikation
- Aus der SPiC-IDE abrufbar (Hilfe-Button wenn im Linux-Modus)
- Auf der Webseite zu finden
	- https://sys.cs.fau.de/lehre/ss24/spic/uebung/libcapi/
- Unsere Übersicht ersetzen die Manpages nicht
- In der Klausur: ausgedruckte Manpages!

10

#### Fehlerursachen

# Fehlerbehandlung

- Fehler können aus unterschiedlichsten Gründen auftreten
	- Systemressourcen erschöpft
		- ⇒ malloc(3) schlägt fehl
	- Fehlerhafte Benutzereingaben (z.B. nicht existierende Datei)
		- ⇒ fopen(3) schlägt fehl
	- Vorübergehende Fehler (z.B. nicht erreichbarer Server)
		- ⇒ connect(2) schlägt fehl
- Gute Software:
	- **Erkennt Fehler**
	- Führt angebrachte Behandlung durch
	- Gibt aussagekräftige Fehlermeldung aus
- Kann ein Programm trotz Fehler sinnvoll weiterlaufen?

Beispiel 1: Ermittlung des Hostnamens zu einer IP-Adresse, um beides in eine Logdatei einzutragen

⇒ IP-Adresse ins Log eintragen, Programm läuft weiter

Beispiel 2: Öffnen einer zu kopierenden Datei schlägt fehl

- ⇒ Fehlerbehandlung: Kopieren nicht möglich, Programm beenden
- ⇒ Oder den Kopiervorgang bei der nächsten Datei fortsetzen
- ⇒ Entscheidung liegt beim Softwareentwickler
- Fehler treten häufig in libc Funktionen auf
	- Erkennbar i.d.R. am Rückgabewert (Manpage)
	- Fehlerüberprüfung essentiell
- Fehlerursache steht meist in errno (globale Variable)
	- Einbinden durch errno.h
	- Fehlercodes sind > 0
	- Fehlercode für jeden möglichen Fehler (siehe errno(3))
- errno nur interpretieren, wenn Fehler signalisiert wurde
	- Funktionen dürfen errno beliebig verändern
		- ⇒ errno kann auch im Erfolgsfall geändert worden sein

13

#### Fehler in Bibliotheksfunktionen

## 设

砂

# Erweiterte Fehlerbehandlung

- Fehlercodes ausgeben:
	- perror(3): Ausgabe auf stderr
	- strerror(3): Umwandeln in Fehlermeldung (String)

#### Beispiel:

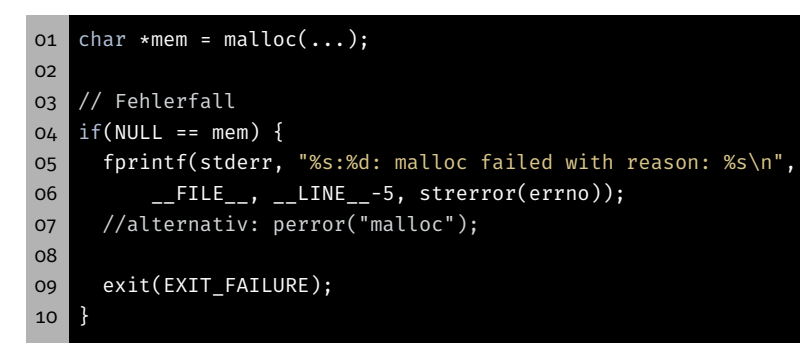

- Signalisierung durch Rückgabewert nicht immer möglich
- Rückgabewert EOF: Fehlerfall oder End-Of-File

#### $01$  int  $c$ :

- 02 while ((c=getchar()) != EOF) { ... }
- 03 /\* EOF oder Fehler? \*/
- Erkennung bei I/O Streams: ferror(3) bzw. feof(3)

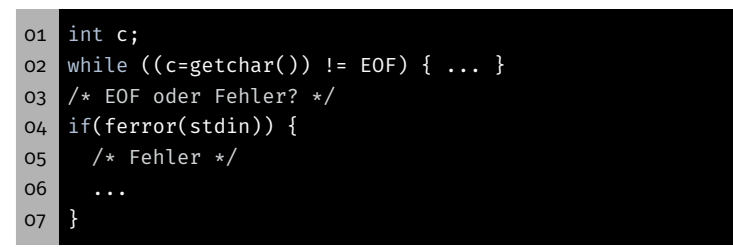

14

 $\bigcirc$ 

17

砂

砂

# Die Funktion main()

- Signatur nach Anwendungszweck:
	- AVR: Nur ein Programm
		- ⇒ void main(void)
	- Linux: Mehrere Programme
		- $\Rightarrow$  int main(void)
		- ⇒ int main(int argc, char \*argv[])
- Parameter und Rückgabewert zur Kommunikation

#### Kommandozeilenparameter

## 图

#### Kommandozeilenparameter – Beispiel

- Kommandozeilenparameter: Argumente für Programme
- main() erhält sie als Funktionsparameter:
	- argc: Anzahl der Argumente
	- argv: Array aus Zeigern auf Argumente
	- ⇒ Array von Strings
- **Erstes Argument: Programmname**
- 01 #include <stdio.h> 02 #include <stdlib.h> 03 04 int main(int argc, char \*argv[]) { 05 for(int i = 0; i < argc; ++i) { 06 printf("argv[%d]: %s\n", i, argv[i]); 07 } 08 09 return EXIT\_SUCCESS; 10 } 01 \$ ./commandline 02 argv[0]: ./commandline 03 \$ ./commandline Hallo Welt
- 04 argv[0]: ./commandline
- 05 argv[1]: Hallo
- 06 argv[2]: Welt
- Rückgabestatus: Information für den Aufrufenden
- Übliche Codes:
	- EXIT\_SUCCESS: Ausführung erfolgreich
	- EXIT\_FAILURE: Fehler aufgetreten

Vertiefung C Strings

#### 06 fprintf(stderr, "No parameters given!\n"); 07 return EXIT\_FAILURE; 08 } 09 10 // [...] 11

- 12 return EXIT\_SUCCESS;
	- 13 }

03

- 01 \$ ./exitcode
- 02 No parameters given!

Rückgabestatus – Beispiel

01 #include <stdio.h> 02 #include <stdlib.h>

05 if(argc == 1) {

04 int main(int argc, char \*argv[]) {

- 03 \$ echo \$?
- 04 1 05 \$ ./exitcode Hallo Welt
- $06$  \$ echo \$?
- 07 0

20

#### Vertiefung: Strings

- char: Einzelnes Zeichen (z.B. 'a')
- String: Array von chars (z.B. "Hello")
- In C: Letztes Zeichen eines Strings:  $'\0'$  $\Rightarrow$  Speicherbedarf: strlen(s) + 1
- 01 char s[] = "World\n";  $02$  char c =  $s[0]$ ;  $03 \mid c = s[4];$  $04$  char  $\star$ s2 = s + 2;  $05$  c =  $s2[1]$ ;

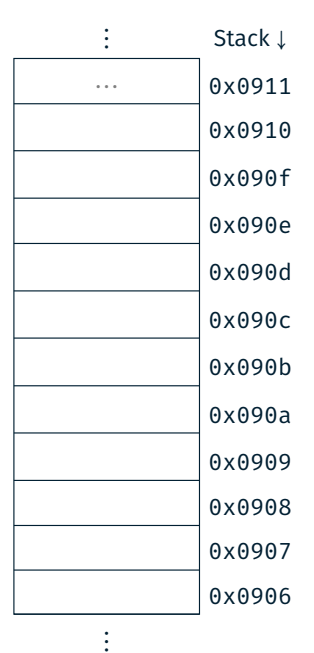

#### Vertiefung: Strings

# 图

- char: Einzelnes Zeichen (z.B. 'a')
- String: Array von chars (z.B. "Hello")
- In C: Letztes Zeichen eines Strings: '\0'
	- $\Rightarrow$  Speicherbedarf: strlen(s) + 1

oi char  $s[] = "World\n"$ ;  $02$  char c =  $s[0]$ ;  $03 \mid c = s[4];$ 

04 char  $*s2 = s + 2;$  $05$  c =  $s2[1]$ ;

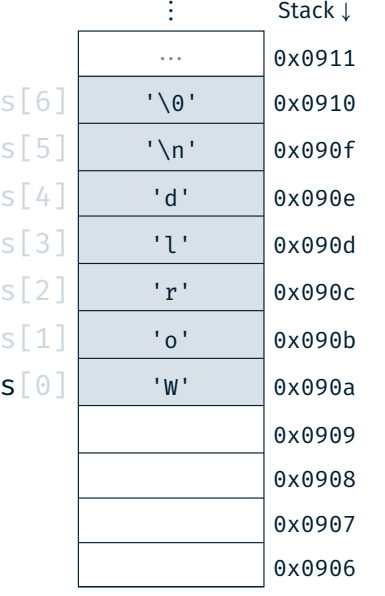

⋮

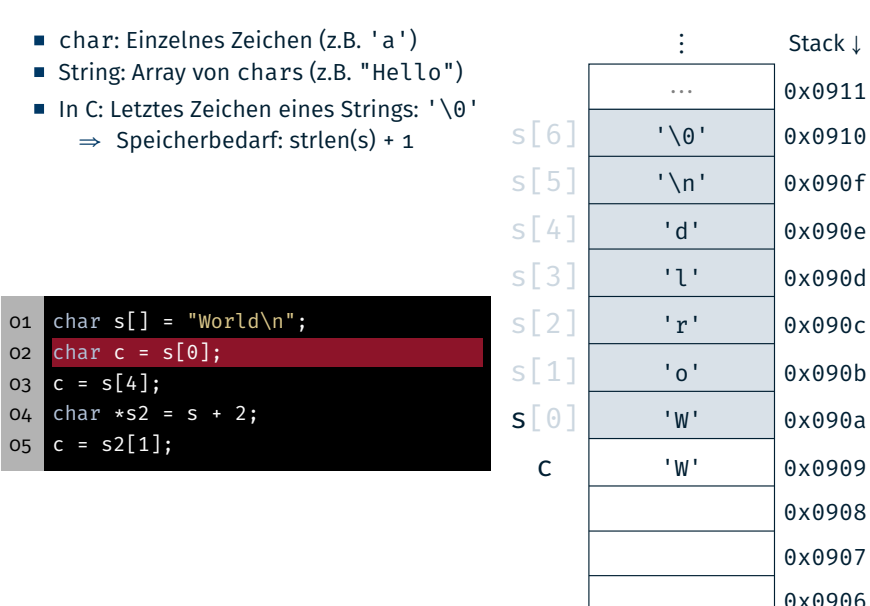

# 0x0908 0x0907 0x0906

⋮

22

 $\bigcirc$ 

#### Vertiefung: Strings

- char: Einzelnes Zeichen (z.B. 'a')
- String: Array von chars (z.B. "Hello")
- In C: Letztes Zeichen eines Strings:  $'\0'$ 
	- ⇒ Speicherbedarf: strlen(s) + 1

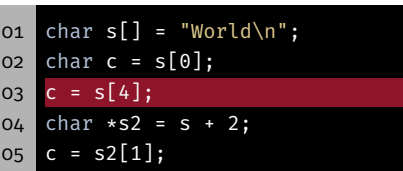

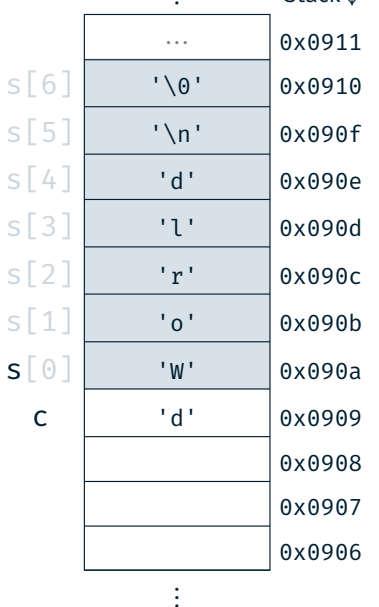

⋮ Stack <sup>↓</sup>

#### Vertiefung: Strings

Vertiefung: Strings

- char: Einzelnes Zeichen (z.B. 'a')
- String: Array von chars (z.B. "Hello")
- In C: Letztes Zeichen eines Strings: '\0' ⇒ Speicherbedarf: strlen(s) + 1
- o1 char  $s[] = "World\n"$ ;  $02$  char c =  $s[0]$ ;  $03 \mid c = s[4];$  $04$  char  $*s2 = s + 2;$  $05$  c =  $s2[1]$ ;

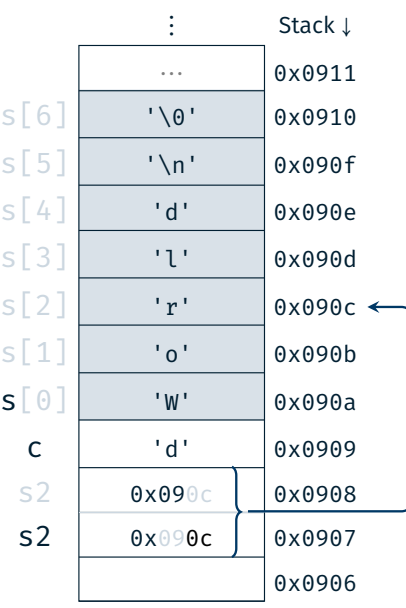

⋮

砂

#### Vertiefung: Strings

#### Stringfunktionen

- char: Einzelnes Zeichen (z.B. 'a')
- String: Array von chars (z.B. "Hello")
- In C: Letztes Zeichen eines Strings: '\0'
	- ⇒ Speicherbedarf: strlen(s) + 1

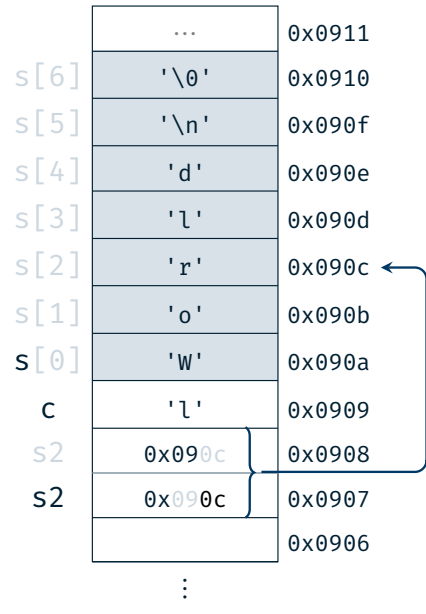

⋮ Stack <sup>↓</sup>

龝

- size\_t strlen(const char \*s)
	- Bestimmung der Länge einer Zeichenkette s (ohne abschließendes Null-Zeichen)
- char \*strcpy(char \*dest, const char \*src)
	- Kopieren einer Zeichenkette src in einen Puffer dest (inkl. Null-Zeichen)
	- Gefahr: Buffer Overflow ( $\Rightarrow$  strncpy(3))
- char \*strcat(char \*dest, const char \*src)
	- Anhängen (konkatenieren engl. concat, abgekürzt cat) einer Zeichenkette src an eine existierende Zeichenkette im Puffer dest (inkl. Null-Zeichen)
	- Gefahr: Buffer Overflow (⇒ strncat(3))
- Dokumentation: strlen(3), strcpy(3), strcat(3)

#### Stringfunktionen – Beispiel

o1 char  $s[] = "World\n"$ ;  $02$  char c =  $s[0]$ ;  $03 \mid c = s[4];$ 

04 char  $*s2 = s + 2;$  $05$  c =  $s2[1];$ 

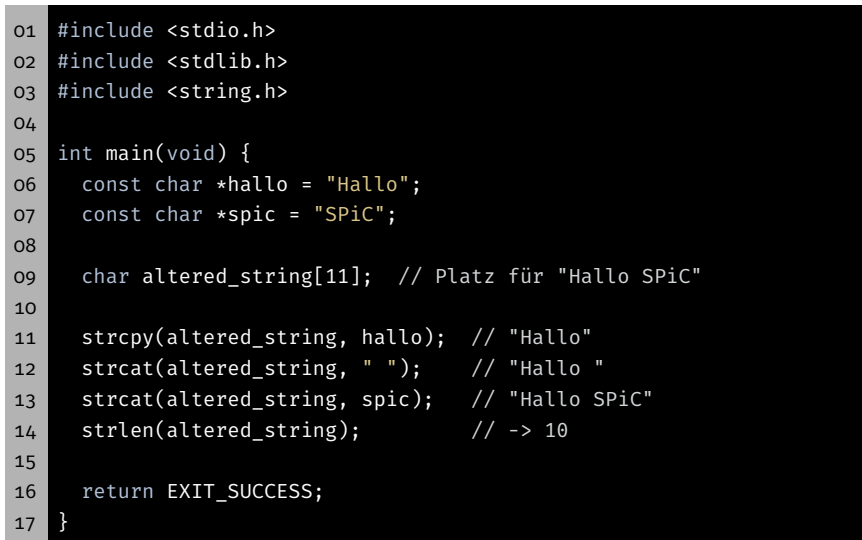

# Aufgabe: concat

22

鹭

- Zusammensetzen der übergebenen Kommandozeilenparameter zu einer Gesamtzeichenfolge und anschließende Ausgabe
- Ablauf:
	- Bestimmung der Gesamtlänge
	- Dynamische Allokation eines Puffers
	- Schrittweises Befüllen des Puffers
	- Ausgabe der Zeichenfolge auf dem Standardausgabekanal
	- Freigabe des dynamisch allokierten Speichers
- Reimplementierung der Stringfunktionen der string.h:
- Wichtig: Identisches Verhalten (auch im Fehlerfall)

#### 01 size\_t str\_len(const char \*s)

- 02 char \*str\_cpy(char \*dest, const char \*src)
- 03 char \*str\_cat(char \*dest, const char \*src)
- malloc(3) allokiert Speicher auf dem Heap
	- reserviert mindestens size Byte Speicher
	- liefert Zeiger auf diesen Speicher zurück
	- schlägt potenziell fehl
- free(3) gibt Speicher wieder frei
- oi char\* s = (char \*) malloc(...); 02  $if(s == NULL)$  { 03 perror("malloc"); 04 exit(EXIT\_FAILURE); 05 } 06 07 // [...] 08 09 free(s);

25

晚

#### Hands-on: Buffer Overflow

 $\bigcirc$ 

砂

#### Hands-on: Buffer Overflow

- Passwortgeschütztes Programm
- 01 # Usage: ./print\_exam <password>
- 02 ./print exam spic
- 03 Correct Password
- 04 Printing exam...
- Passwortgeschütztes Programm
- # Usage: ./print\_exam <password>
- ./print\_exam spic
- Correct Password
- Printing exam...
	- Ungeprüfte Benutzereingaben ⇒ Buffer Overflow

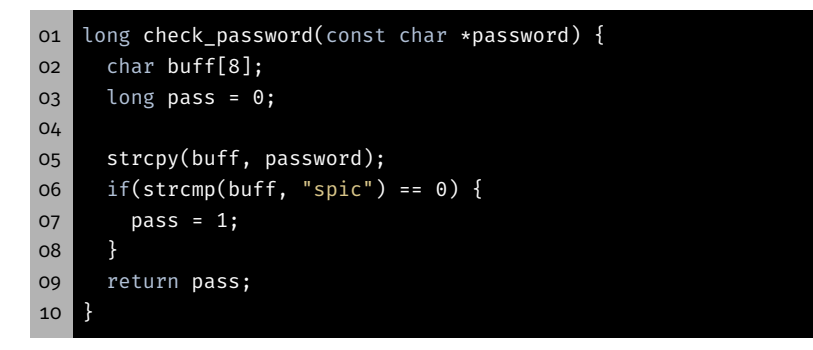

- Passwortgeschütztes Programm
- # Usage: ./print\_exam <password>
- ./print\_exam spic
- Correct Password
- Printing exam...
- Ungeprüfte Benutzereingaben ⇒ Buffer Overflow

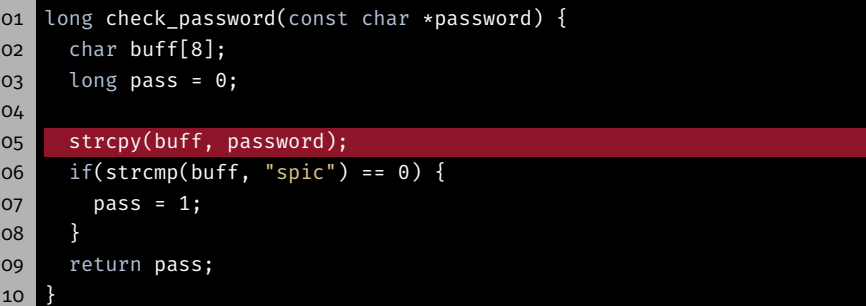

 $\bigcirc$ 

砂

#### Bufferoverflow

#### Bufferoverflow

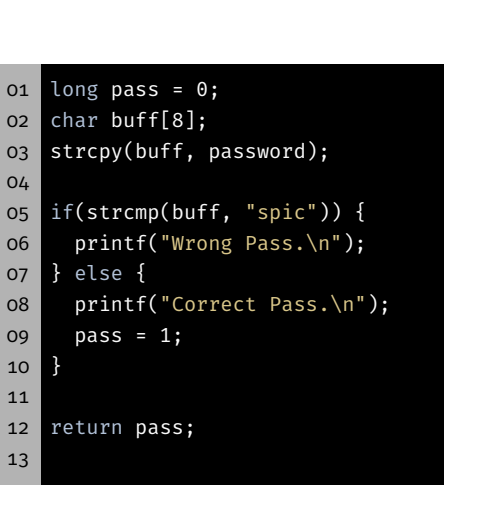

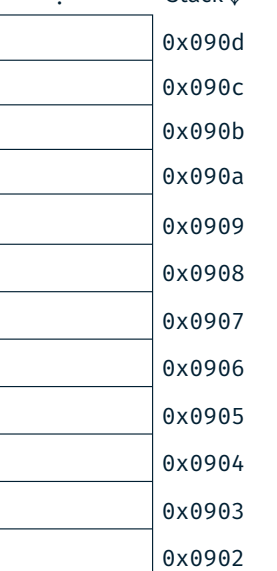

⋮

⋮ Stack <sup>↓</sup>

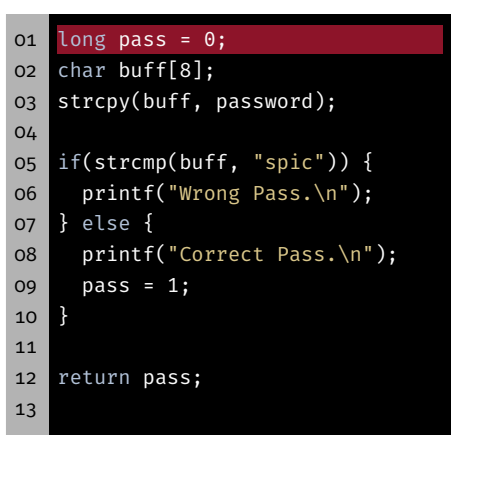

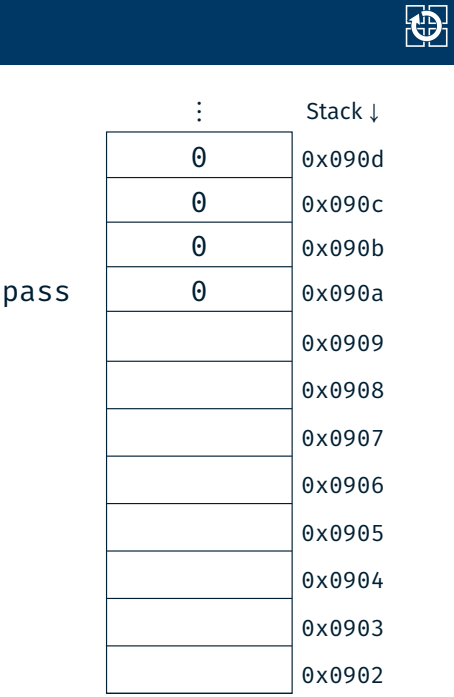

 $\ddot{\phantom{a}}$ 

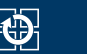

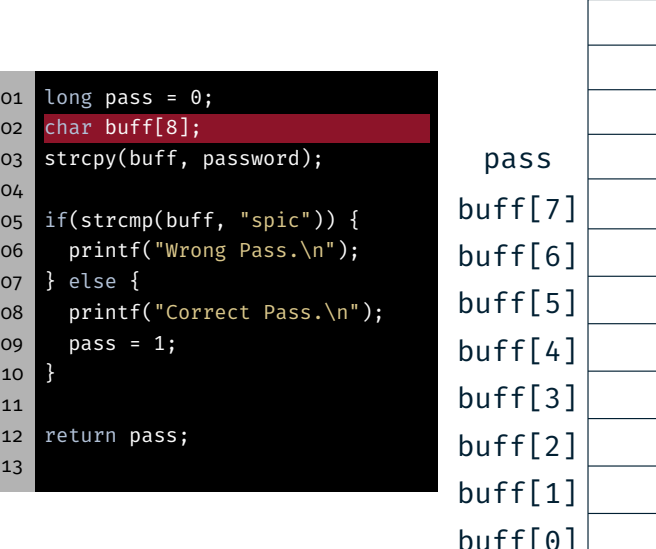

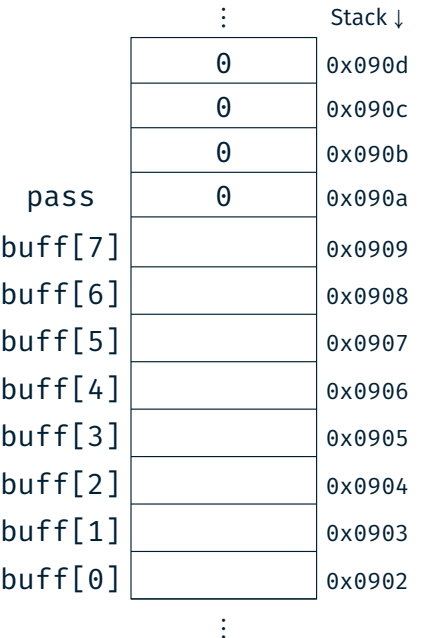

⋮ Stack <sup>↓</sup> 0 0x090d 0 0x090c 0 0x090b

 $pass \t 0 \t 0 \t 0 \times 090a$ buff[7] 0x0909  $\text{buffer}$  0x0908 buff[5] 0x0907  $buff[4] | 0 ('0') | 0x0906$  $buff[3] | 99 ('c') | 0x0905$  $buff[2] | 105 ('i') | 0x0904$  $buff[1] | 112 ('p') | 0x0903$  $buff[0] 115 ('s') | 0x0902$ 

⋮

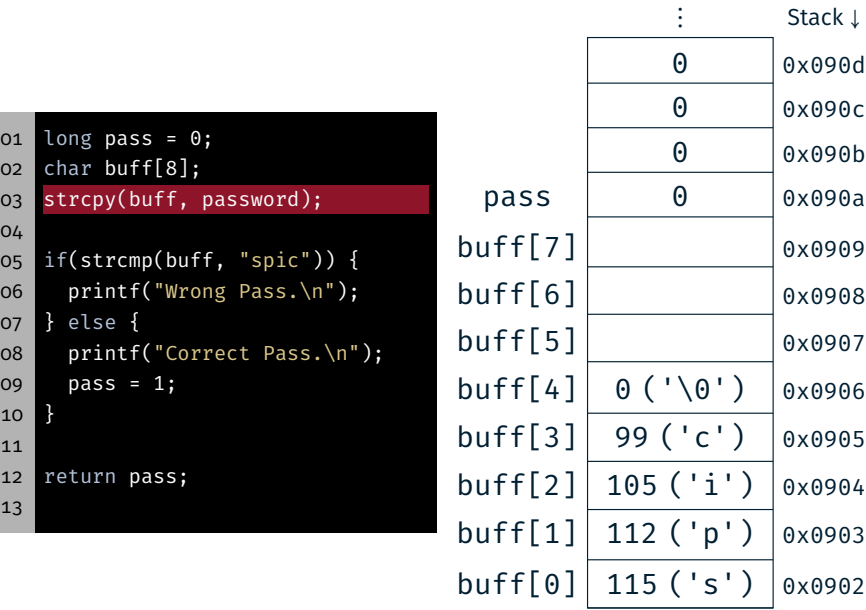

Bufferoverflow

#### 28

 $\bigoplus$ 

#### Bufferoverflow

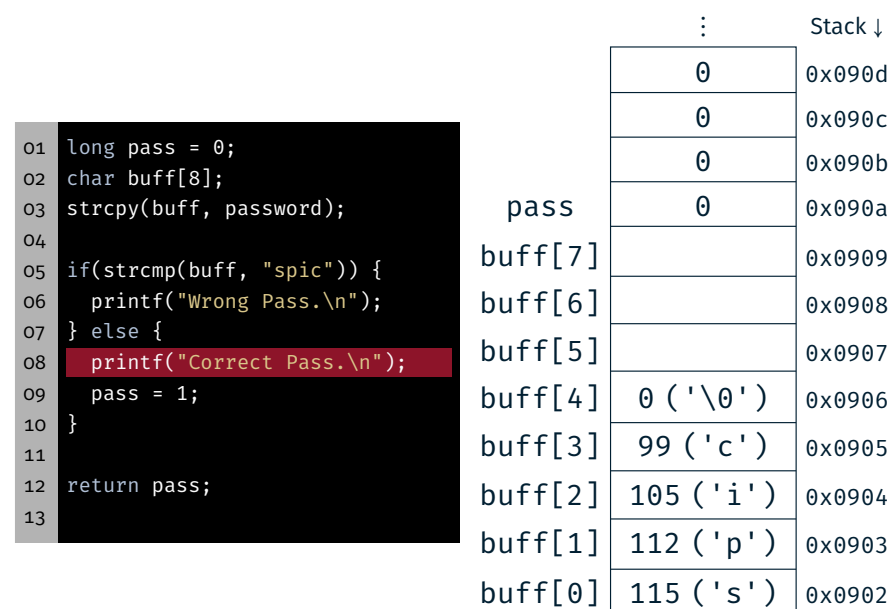

 long pass = 0; char buff[8]; strcpy(buff, password); 04 if(strcmp(buff, "spic")) { printf("Wrong Pass.\n");

- 07 } else { 08 printf("Correct Pass.\n");
- 09 pass = 1; 10 }
- 11
- 12 return pass;
- 13

28

⋮

⋮

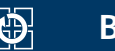

⋮ Stack <sup>↓</sup>

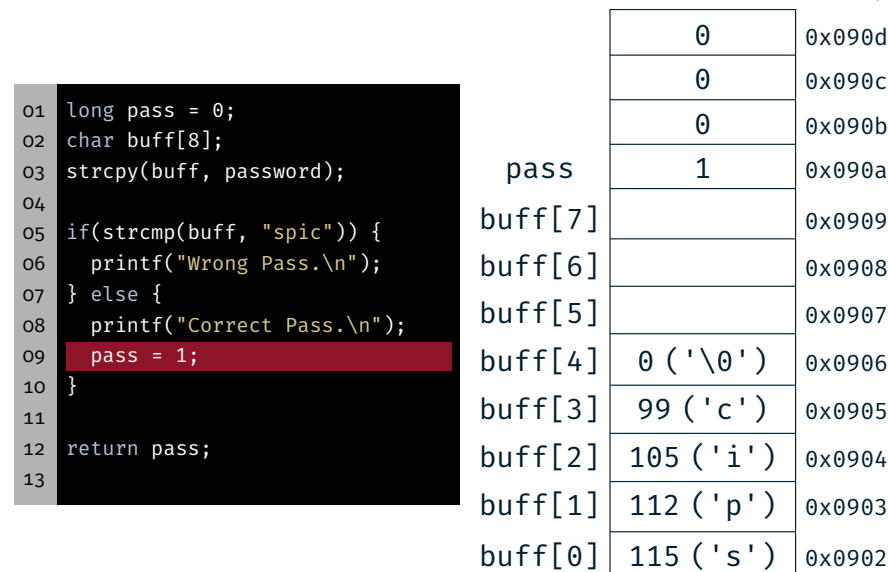

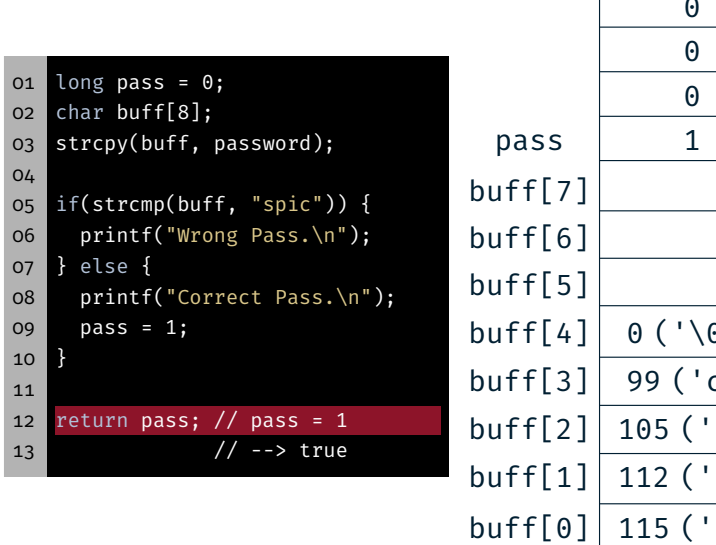

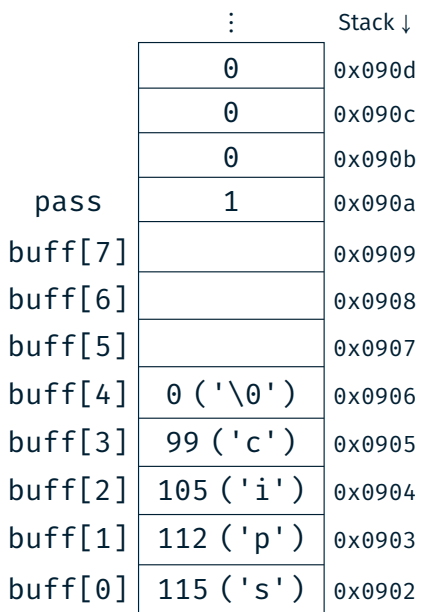

⋮

⋮

#### 28

 $\bigcirc$ 

#### Bufferoverflow

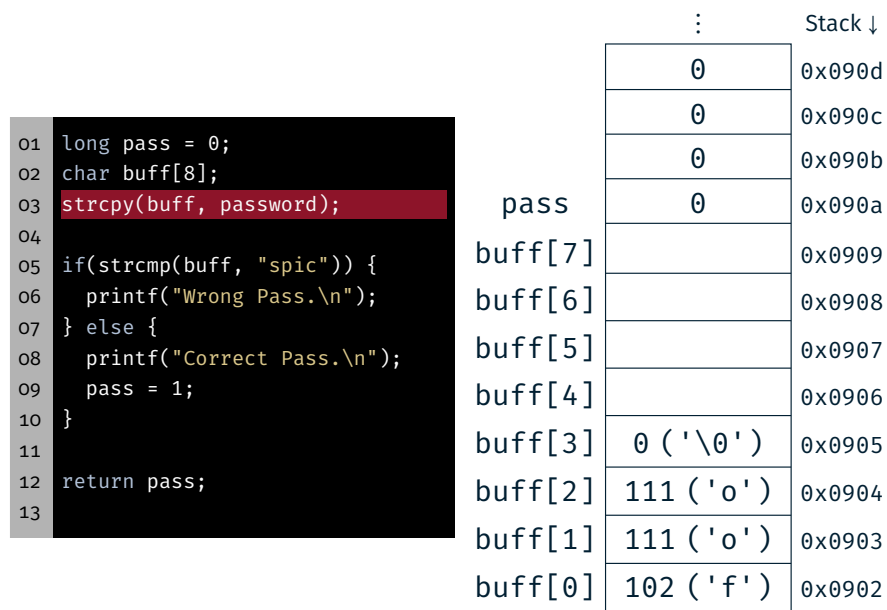

Bufferoverflow

01 long pass = 0; 02 char buff[8];

05 if(strcmp(buff, "spic")) { 06 printf("Wrong Pass.\n");

07 } else { 08 printf("Correct Pass.\n");

09 pass = 1;

03 strcpy(buff, password);

10 }

11

04

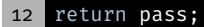

13

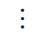

⋮

 $pass \t 0 \t 0 \t 0 \times 090a$  $\text{buffer}$  0x0909  $\text{buffer}$  0x0908 buff[5] 0x0907 buff[4] 0x0906  $\text{buffer}$  0x0905  $\text{buffer}$  0x0904  $\text{buffer}$ [1]  $\vert$  0x0903  $buff[0]$   $\Big| 0 \times 0902$ 

⋮ Stack <sup>↓</sup> 0 0x090d 0 0x090c 0 0x090b 28

 $\bigcirc$ 

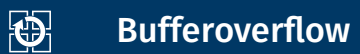

⋮ Stack <sup>↓</sup>

 $\bigcirc$ 

⋮ Stack <sup>↓</sup>

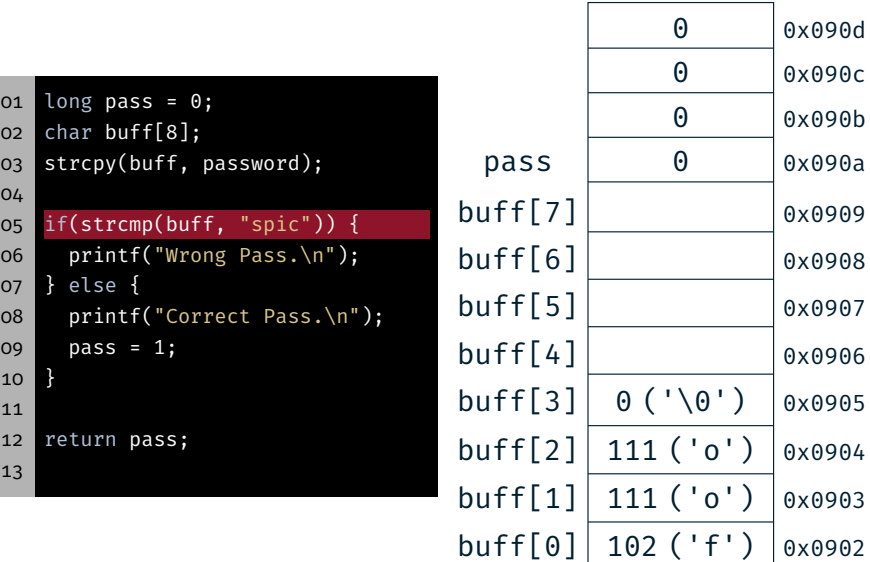

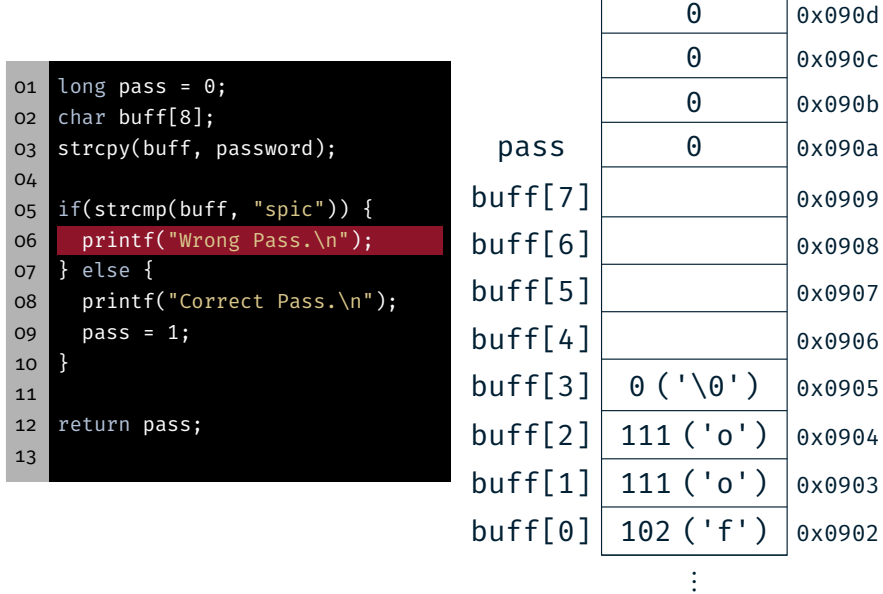

## Bufferoverflow

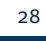

 $\bigcirc$ 

# Bufferoverflow

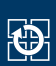

⋮ Stack <sup>↓</sup>

⋮

 $0x0909$  $0x0908$  $0x0907$  $0x0906$  $0x0905$  $0x0904$  $0x0903$ 

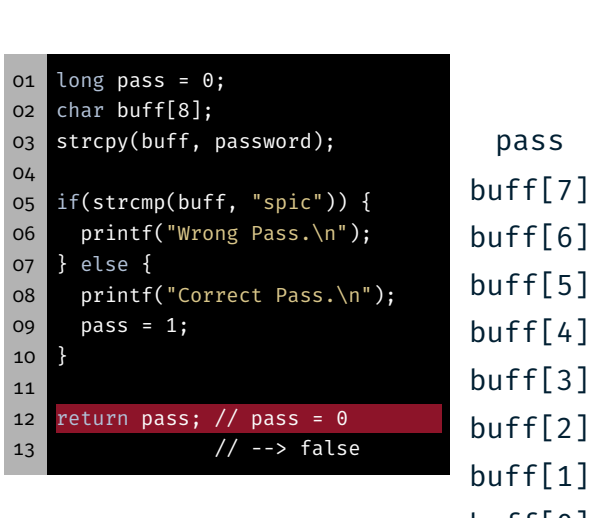

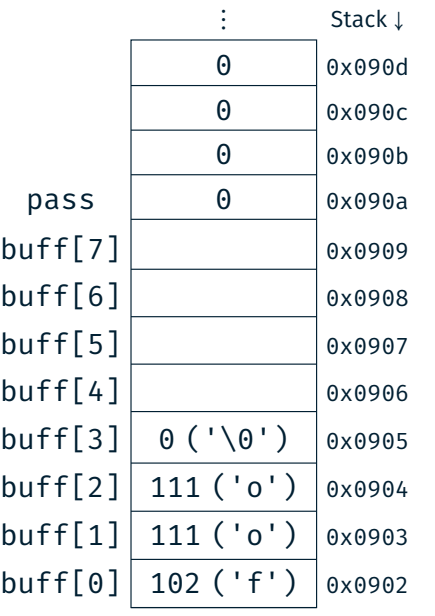

⋮

⋮

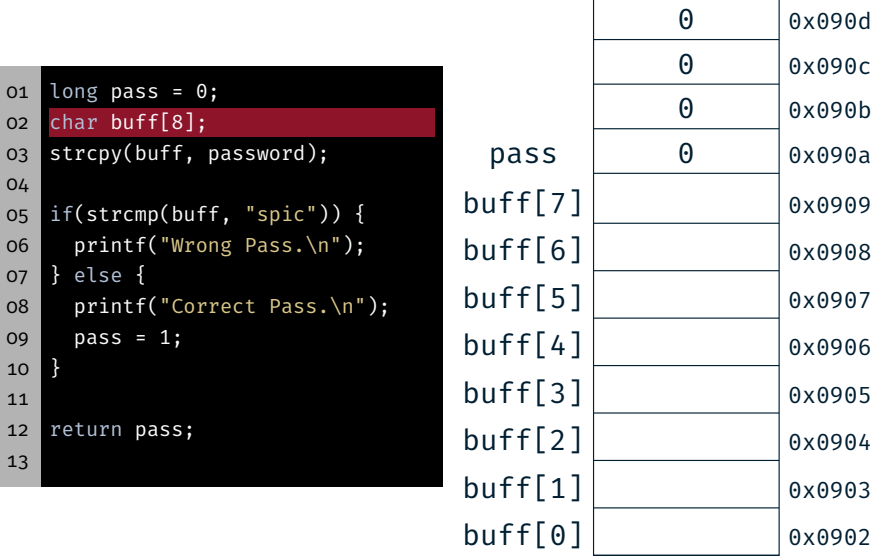

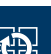

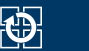

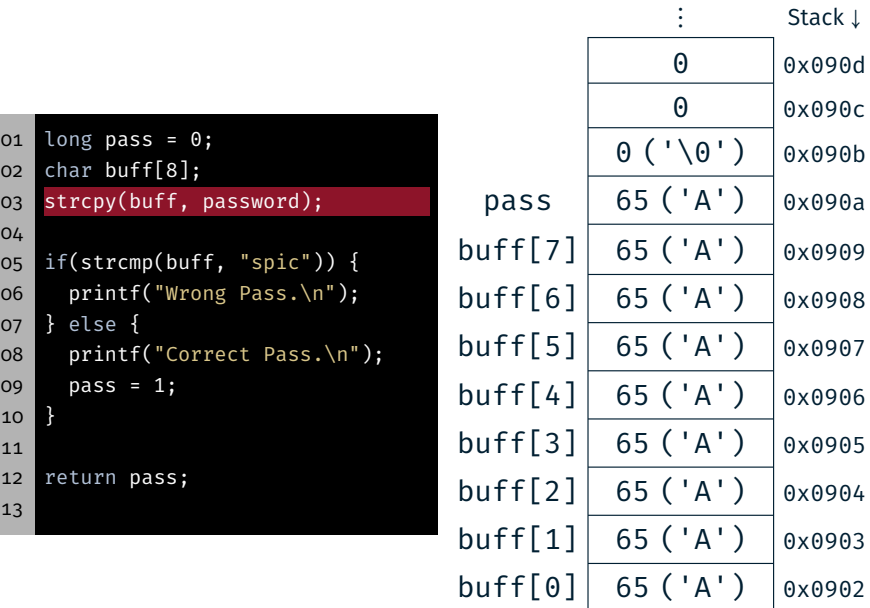

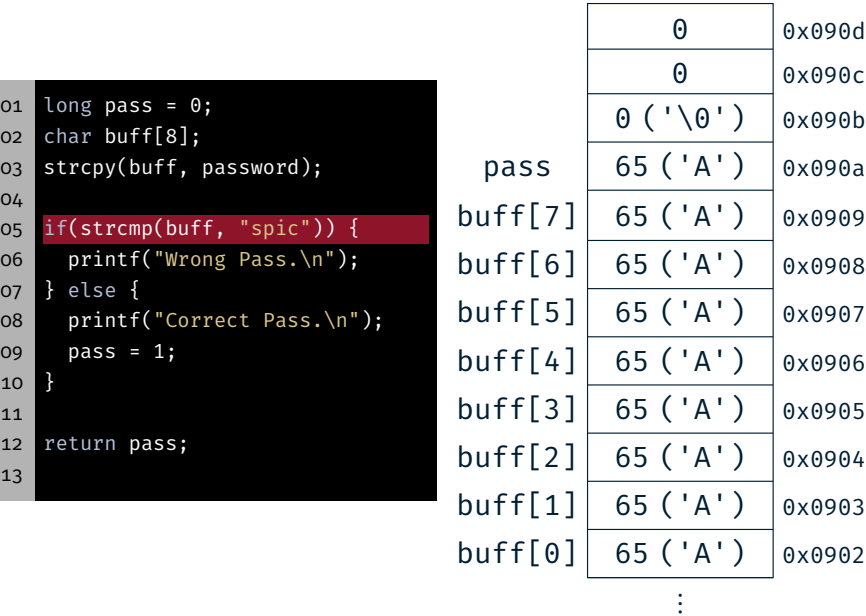

#### Bufferoverflow

04

10 } 11

13

 $01$  long pass =  $0;$ 02 char buff[8];

07 } else {

09 pass = 1;

12 return pass;

03 strcpy(buff, password);

05 if(strcmp(buff, "spic")) { 06 printf("Wrong Pass.\n");

08 printf("Correct Pass.\n");

#### 28

 $\bigcirc$ 

⋮

pass  $\begin{vmatrix} 65 (4') & 0 \end{vmatrix}$  0x090a  $buff[7] 65 ('A') 0x0909$  $buff[6] 65 ('A') 0x0908$  $buff[5] 65 ('A') 0x0907$  $buff[4] 65 ('A') 0x0906$  $buff[3] 65 ('A') 0x0905$  $buff[2] | 65 ('A') | 0x0904$  $buff[1] 65 ('A') | 0x0903$  $buff[0] 65 ('A') 0x0902$ 

⋮

⋮ Stack <sup>↓</sup> 0 0x090d 0 0x090c  $0 (' \0' )$  0x090b

#### Bufferoverflow

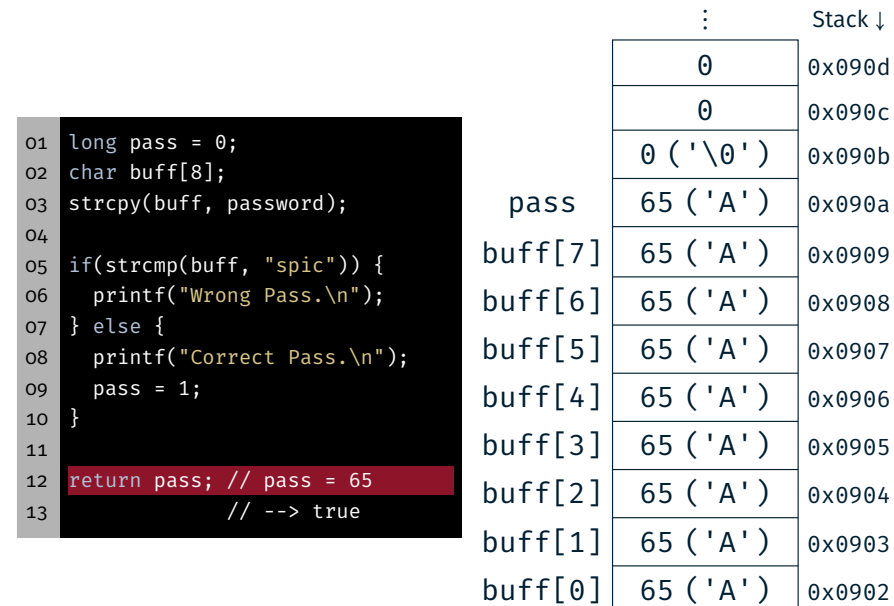

 $\bigcirc$ 

28

⋮ Stack <sup>↓</sup>

⋮

#### Hands-on: Buffer Overflow

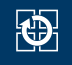

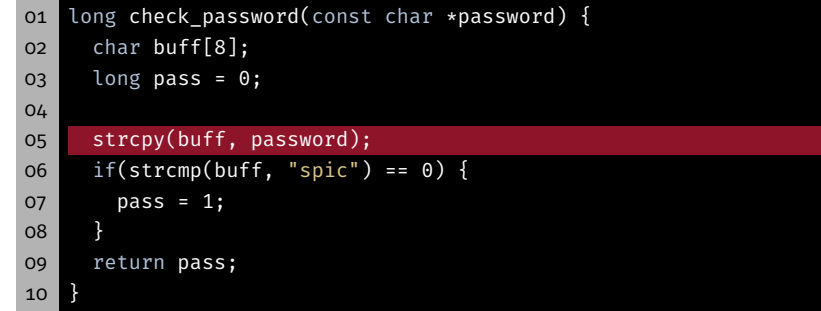

Mögliche Lösungen

Hands-on: Linux, GCC & Valgrind

- Prüfen der Benutzereingabe
- Dynamische Allokation des Puffers
- Sichere Bibliotheksfunktionen verwenden ⇒ z.B. strncpy(3)
- Speicherzugriffe außerhalb von Puffern sind grundsätzlich sicherheitskritisch

# Hands-on: Linux, GCC & Valgrind

Screencast: https://www.video.uni-erlangen.de/clip/id/18667

- *Nur online!*
- Ziele:
	- SPiC IDE für Linux verwenden
	- Programm via Kommandozeile übersetzen
	- Umgang mit Valgrind üben

29

 $\bigcirc$